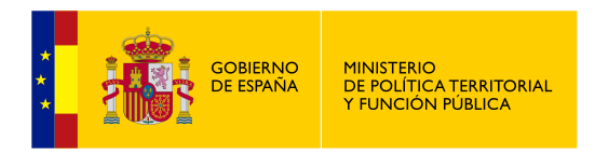

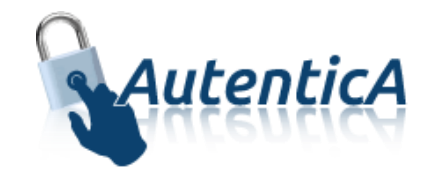

# Cargas masivas usuarios/permisos

# **Manual**

Versión 1.12 Fecha de versión 28/06/2021

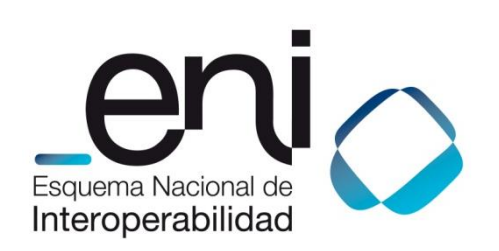

Madrid, 28 de junio de 2021 Elaborado por la Secretaría General de Administración Digital © Ministerio de Asuntos Económicos y Transición Digital NIPO: Pendiente de asignación.

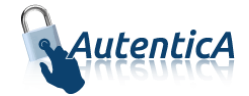

## ÍNDICE

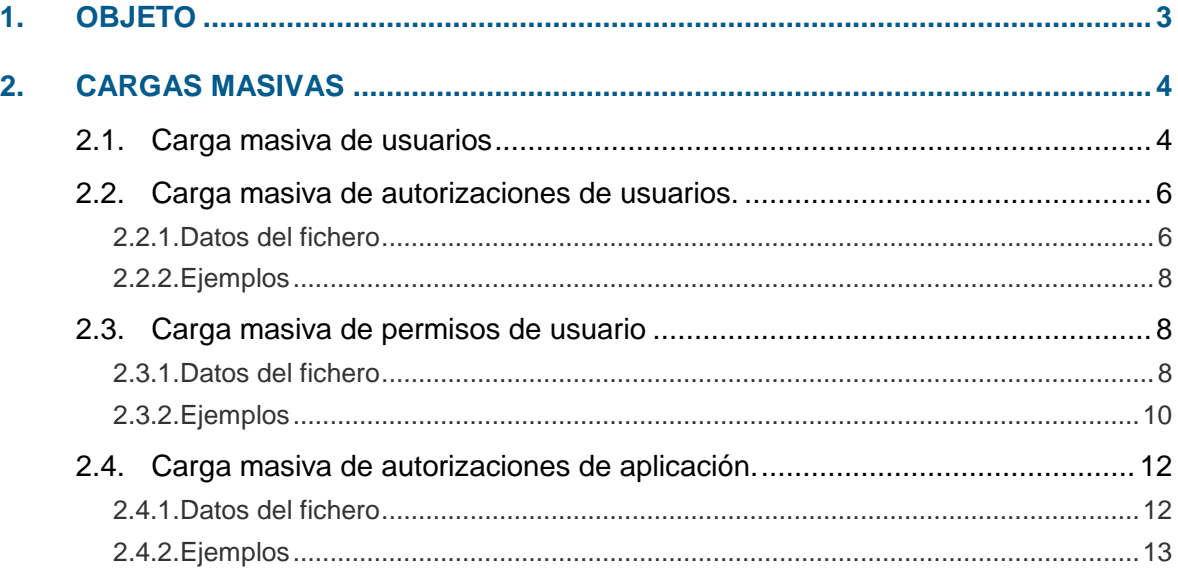

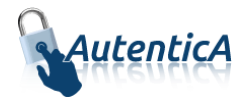

## <span id="page-2-0"></span>1. OBJETO

El objeto de este manual es el de servir como guía de referencia para el uso de la funcionalidad de cargas masivas y el formato de los ficheros de carga.

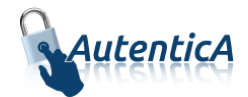

## <span id="page-3-0"></span>**2. CARGAS MASIVAS**

El sistema pone a disposición cuatro tipos de cargas masivas: carga masiva de usuarios, carga masiva de permisos de autorización, carga masiva de autorizacion y carga masiva de permisos de usuarios. A continuación se detallará el formato de cada una de las cargas.

## <span id="page-3-1"></span>**2.1. Carga masiva de usuarios**

Se permitirá a los administradores hacer una carga masiva de usuarios utilizando un fichero .xls para ello.

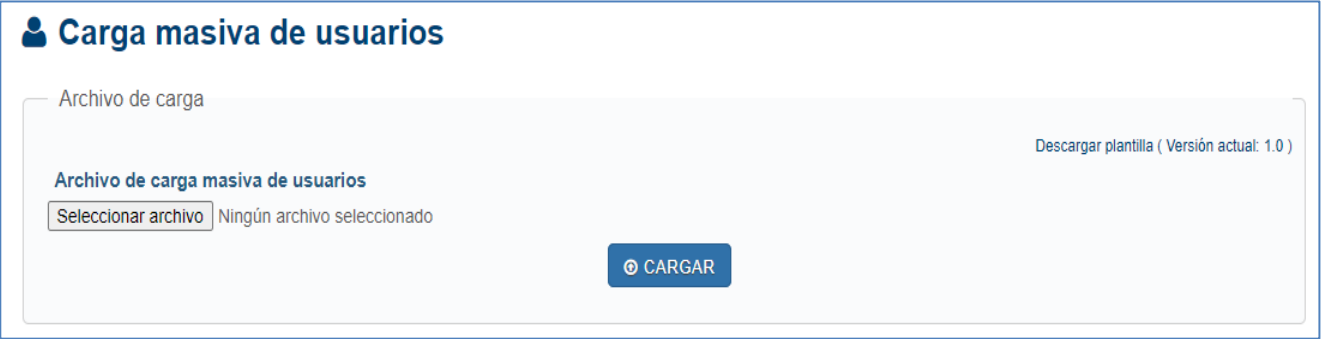

En el enlace "Descargar plantilla" se puede descargar un fichero Excel, con el siguiente formato.

La primera línea de cabecera se dejará como viene en la plantilla y los datos de cada usuario se rellenarán en las siguientes filas. Colocar después de los nombres de campos, con el siguiente formato:

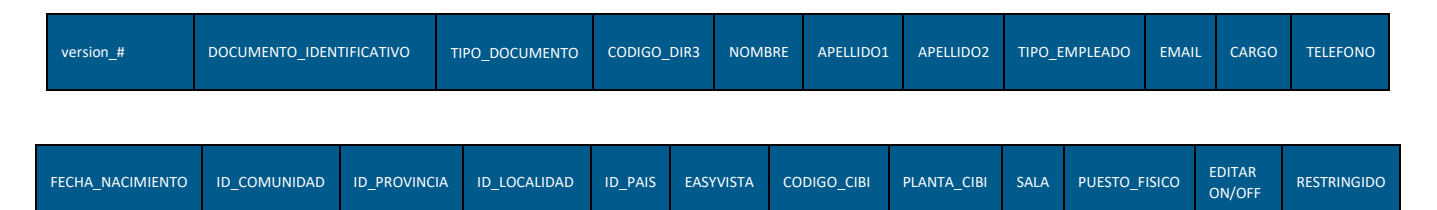

Valores permitidos en los diferentes campos:

 *version\_# (Obligatorio): Versión de la plantilla para la carga. El símbolo # se sustituye en la plantilla descargable por la última versión. El valor del campo no se debe modificar ni eliminar y no se debe rellenar la columna.*

*Ejemplo: version\_1.0*

- *DOCUMENTO\_IDENTIFICATIVO (Obligatorio):* 
	- o *NIF: Formado por nueve caracteres con la siguiente composición: 00000000T*

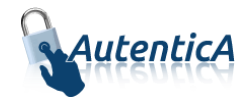

- o *NIE: Formado por nueve caracteres con la siguiente composición: X0000000T*
- *TIPO\_DOCUMENTO (Opcional): Permite identificar el tipo de documento identificativo:*
	- o *NIF = 01*
	- o *NIE = 04*
- *CODIGO\_DIR3 (Obligatorio): Código de unidad orgánica DIR3 del usuario, alfanumérico de 9 posiciones, con la siguiente composición: E00000000*
- *NOMBRE (Obligatorio): Nombre del usuario*
- *APELLIDO1 (Obligatorio): Primer apellido del* usuario
- *APELLIDO2 (Obligatorio): Segundo apellido del usuario*
- *TIPO\_EMPLEADO* (:
- *Si es administrador central (Obligatorio): El campo tipo de empleado deberá encontrarse en la tabla SAG\_REP\_TIPO\_EMPLEADO. Si el registro no se encuentra en la tabla o se omite, no se insertará el usuario.*
	- o *Si es administrador delegado(Opcional): El campo tipo de empleado se omitirá y se guardará como "Desconocido"*
- *EMAIL (Opcional): Correo electrónico*
- *CARGO (Opcional): Puesto o cargo del usuario*
- *TELEFONO* (*Opcional): Teléfono del usuario*
- *FECHA\_NACIMIENTO (Opcional): Fecha de nacimiento*
- *ID\_COMUNIDAD* (*Opcional): Código de Comunidad autónoma de nacimiento*
- *ID\_PROVINCIA (Opcional): Código de Provincia de nacimiento*
- *ID\_LOCALIDAD (Opcional): Código de Localidad de nacimiento*
- *ID\_PAIS (Obligatorio): Código del PaÍs de nacimiento*
- *EASYVISTA (Opcional): SI/NO Volcado de los datos del usuario en easyvista*
- *CODIGO\_CIBI (Opcional): Código del bien inmueble asociado al usuario.*
- *PLANTA\_CIBI (Opcional): Planta del bien inmueble asociado al usuario.*
- *SALA (Opcional): Sala en la que se ubica el usuario.*
- *PUESTO\_FISICO* (*Opcional): Puesto físico en el que se ubica el usuario.*
- *EDITAR ON/OFF (Opcional): Campo representativo a la funcionalidad de "on-off" de la pantalla de datos de usuarios.*
- *RESTRINGIDO* (Obligatorio): SI/NO define la carga de los datos del usuario en la rama restringida. Si el campo se define con valor distinto de "SI" o "NO" o no se define, no se insertará el usuario.

Serán obligatorios los siguientes campos: versión, NIF, CÓDIGO\_DIR3, NOMBRE, APELLIDOS, TIPO\_EMPLEADO Y ID\_PAIS.

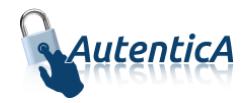

El resto son recomendables con objeto de cumplimentar los datos mínimos identificativos del usuario. Los datos de nacimiento servirán para corroborar que es el propio usuario el que intenta acceder a cambiar su contraseña en la aplicación en caso de que no tenga certificado electrónico.

Una vez editado el fichero que se quiere cargar, se selecciona y se pulsa el botón "Cargar" para proceder a la carga de los datos.

Se contrasta que la versión empleada en la plantilla es la más actual para la carga masiva de usuarios.

Si el campo DIR3 es erróneo no se dará de alta el usuario.

Si se quiere modificar el tipo de empleado de un usuario ya existente a través de carga masiva de usuarios, deberá estar previamente dado de alta en LDAP como "CIUDADANO" o "PERSONAL EXTERNO". Para ello, en la plantilla antes de subirla deberá figurar en el campo tipo de empleado como "EMPLEADO PUBLICO". Si el resto de los campos de la plantilla presentan algún cambio respeto a LDAP solo se cambiaran aquellos datos que tengan una finalidad profesional.

## <span id="page-5-0"></span>**2.2. Carga masiva de autorizaciones de usuarios.**

Se permitirá a los administradores asignar permisos de autorización a usuarios de manera masiva utilizando un fichero en formato CSV para ello.

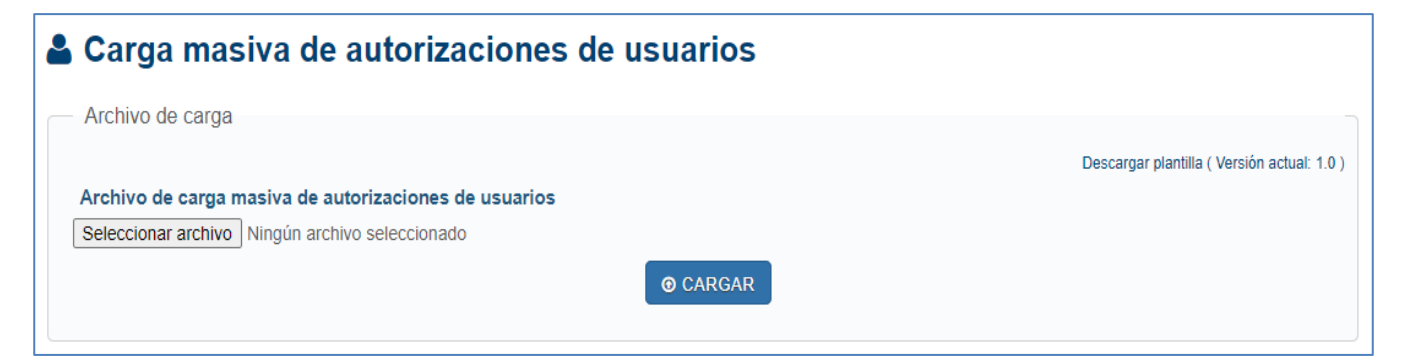

#### <span id="page-5-1"></span>**2.2.1. Datos del fichero**

El tipo de fichero usado para cargar los datos será en formato CSV y contendrá los siguientes campos:

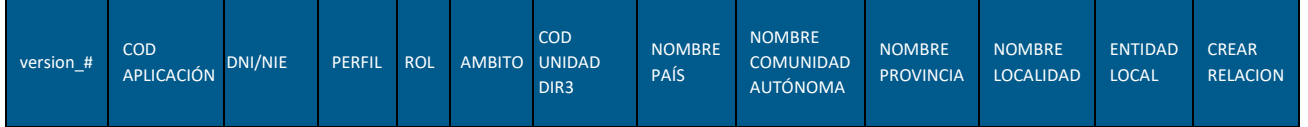

El formato de los campos es el siguiente:

 *version\_# (Obligatorio): Versión de la plantilla para la carga. El símbolo # se sustituye en la plantilla descargable por la última versión. El valor del campo no se debe modificar ni eliminar y no se debe rellenar la columna correspondiente.*

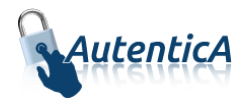

*Ejemplo: version\_1.0*

- *COD APLICACIÓN (Obligatorio): Código de aplicación para la que se asignaran los permisos. Formato: Numérico 4 caracteres. Si desconoce el código de aplicación, consultar con el responsable de la aplicación*
- *DNI/NIE (Obligatorio): NIF/NIE con formato 00000000T (sin guión y completando con ceros a la izquierda hasta 9 caracteres)*
- *PERFIL (Obligatorio): Nombre del perfil Consulte con el responsable de la aplicación para conocer el valor.*
- *ROL (Obligatorio): Nombre del rol. Consulte con el responsable de la aplicación para conocer el valor*
- *AMBITO (Obligatorio): Nombre o descripción del ámbito sobre el que tendrá efecto la autorización.*

Valores permitidos y obligatorios:

- o *"SIN ÁMBITO" Indica que no se limitan a una o varias unidades orgánicas. Si se deja en blanco, tendrá el mismo efecto.*
- o *"ÁMBITO UNIDAD" Indica la unidad orgánica sobre la que tendrá efecto la autorización. Será obligatorio cumplimentar el campo UNIDAD con el código DIR3*
- o *"ÁMBITO GEOGRAFICO" Será obligatorio cumplimentar los campos (PAÍS, COMUNIDAD, PROVINCIA, LOCALIDAD, ENTIDAD LOCAL) en función del nivel que deseamos asignar.*
- o *Si es otra descripción, comprobará que coincide con una válida, como "ÁMBITO PERSONALIZADO" deberá estar asignada en una autorización en una aplicación.*
- *COD UNIDAD DIR3 (Opcional): Código de unidad orgánica DIR3 del usuario, alfanumérico de 9 posiciones, con la siguiente composición: E00000000*
- *NOMBRE PAÍS (Opcional): Nombre país. . En caso de que el valor del campo ÁMBITO, sea ÁMBITO GEOGRÁFICO, será obligatorio cumplimentar al menos, los campos PAIS y COMUNIDAD.*
- *NOMBRE COMUNIDAD AUTÓNOMA (Opcional): Nombre comunidad autónoma. En caso de que el valor del campo ÁMBITO, sea ÁMBITO GEOGRÁFICO, será obligatorio cumplimentar al menos, los campos PAIS y COMUNIDAD.*
- *NOMBRE PROVINCIA* (*Opcional): Nombre provincia*
- *NOMBRE LOCALIDAD (Opcional): Nombre localidad*
- *ENTIDAD LOCAL (Opcional):*
	- o *01 – Si es entidad local*
	- o *04 – Si es entidad local menor*

*El valor introducido tendrá que coincidir con el id entidad geográfica de la localidad*

- *CREAR RELACIÓN (Obligatorio):*
	- o 0 *Si no existe la relación con la aplicación, no se inserta el usuario y no se asigna permisos de autorización*.

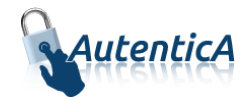

o 1 – *Si no existe la relación con la aplicación, se crea la relación con la aplicación, se inserta el usuario y se asigna permisos de autorización*.

#### <span id="page-7-0"></span>**2.2.2. Ejemplos**

A continuación se detallan algunos ejemplos de uso para la carga:

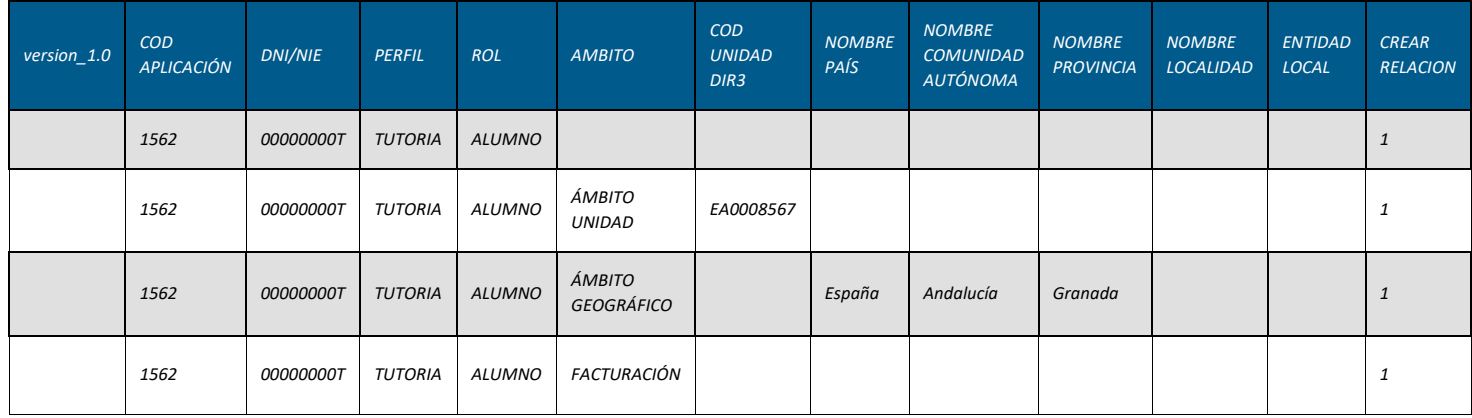

Una vez editado el fichero que se quiere cargar, se selecciona y se pulsa el botón "Cargar" para proceder a la carga de los datos.

Se contrasta que la versión empleada en la plantilla es la más actual para la carga masiva de autorizaciones de usuarios.

## <span id="page-7-1"></span>**2.3. Carga masiva de permisos de usuario**

Se permitirá a los administradores centrales asignar permisos a usuarios, tanto de autorización como de administrador delegado en Autentica, de manera masiva utilizando un fichero en formato CSV para ello.

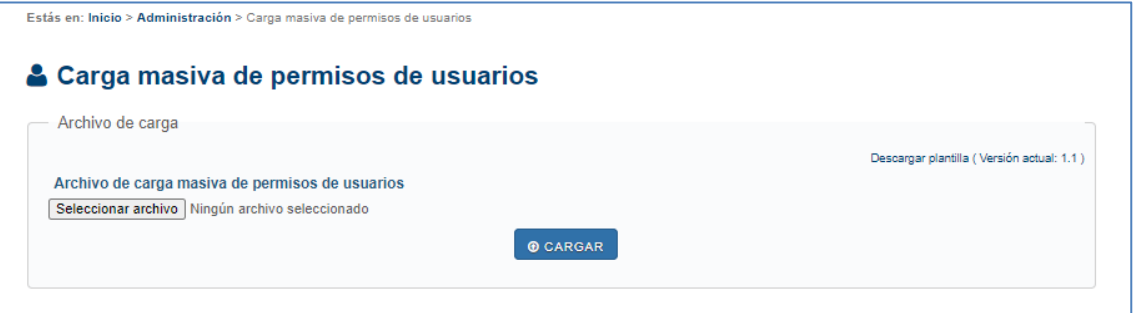

## <span id="page-7-2"></span>**2.3.1. Datos del fichero**

El tipo de fichero usado para cargar los datos será en formato CSV y contendrá los siguientes campos:

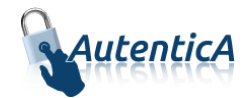

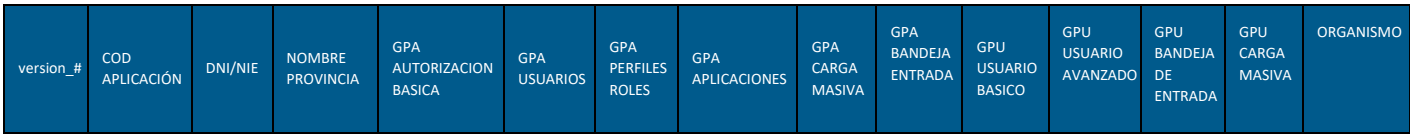

Cada campo contendrá un valor en un formato concreto:

 *version\_# (Obligatorio): Versión de la plantilla para la carga. El símbolo # se sustituye en la plantilla descargable por la última versión. El valor del campo no se debe modificar ni eliminar y no se debe rellenar la columna correspondiente.*

*Ejemplo: version\_1.0*

- *COD APLICACIÓN (Opcional): Código de aplicación para dar permisos de aplicación*
- *DNI/NIE (Obligatorio): NIF/NIE con formato 00000000T (sin guión y completando con ceros a la izquierda hasta 9 caracteres)*
- *NOMBRE PROVINCIA (Opcional): Nombre provincia*

Campos gestión de permisos de autorización: Todos estos campos son opcionales y se aplicandirectamente para el *AD.DELEGADO*. El usuario lo rellenará con un SI cuando se le quiera crear el permiso al usuario que contiene la plantilla y NO o vacío si no se le quiere asignar, estos son:

- *GPA AUTORIZACION BASICA: el administrador podrá acceder a la opción de búsqueda de usuarios por perfil.*
- *GPA USUARIOS: el administrador podrá acceder a la opción de asignación de autorizaciones a usuarios. Se incluye la opción de autorización básica.*
- *GPA PERFILES ROLES: el administrador podrá acceder a la gestión de perfiles y roles de autorización, por lo que podrá crearlos, modificarlos y eliminarlos.*
- *GPA APLICACIONES: el administrador podrá acceder al módulo de aplicaciones para asignar autorizaciones a las mismas.*
- *GPA CARGA MASIVA: el administrador podrá ejecutar las cargas masivas de autorizaciones a partir de ficheros Excel.*
- *GPA BANDEJA ENTRADA: el administrador podrá acceder a la opción de solicitudes de autorizaciones de usuarios para poder tramitarlas.*

Campos gestión de permiso usuario: Todos estos campos son opcionales. El usuario lo rellenará con un SI cuando se le quiera crear el permiso al usuario que contiene la plantilla y NO o vacío si no se le quiere asignar, estos son:

- *GPU USUARIO BASICO: el administrador podrá acceder a la gestión de grupos y de atributos VPN de usuarios.*
- *GPU USUARIO AVANZADO: el administrador podrá acceder a las opciones de gestión de usuarios (alta y modificación), así como al desbloqueo de usuarios y la simulación de XML de respuesta de usuario. Se incluyen las opciones básicas de usuario.*
- *GPU BANDEJA ENTRADA: el administrador podrá acceder a la opción de solicitudes de alta y modficación de usuarios para poder tramitarlas.*

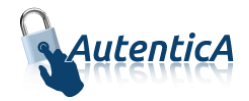

- *GPU CARGA MASIVA: el administrador podrá ejecutar las cargas masivas de usuarios a partir de ficheros Excel.*
- *ORGANISMO (Opcional):*
	- o SI *Se quieren asignar permisos para uno o varios organismos al usuario. Si son varios, vendrán separados por coma.*
	- o NO *No se quiere asignar permisos para ningún organismo al usuario.*

#### <span id="page-9-0"></span>**2.3.2. Ejemplos**

Se introducen los datos en la plantilla para la cargar.

Una vez editado el fichero que se quiere cargar, se selecciona y se pulsa el botón "Cargar" para proceder a la carga de los datos.

Se contrasta que la versión empleada en la plantilla es la más actual para la carga masiva de permisos de usuarios.

A continuación se detallan algunos ejemplos de uso para la carga:

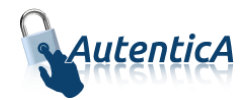

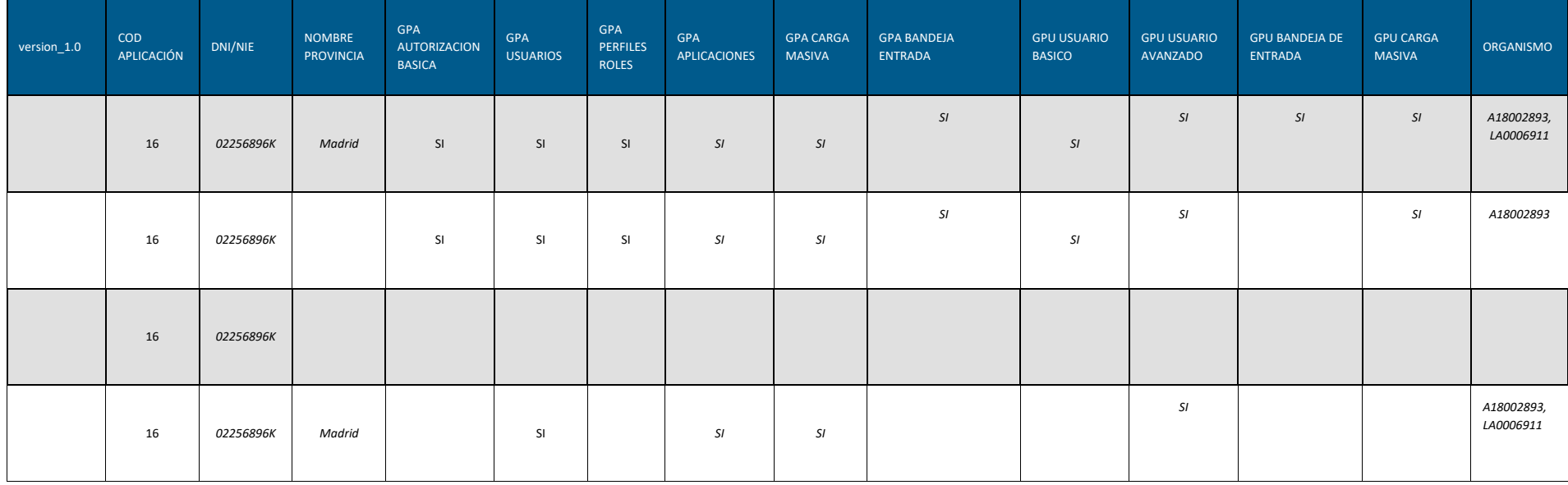

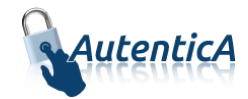

## <span id="page-11-0"></span>**2.4. Carga masiva de autorizaciones de aplicación.**

Se permitirá a los administradores asignar una relación entre aplicación, ámbito, perfil y rol de manera masiva utilizando un fichero en formato CSV para ello.

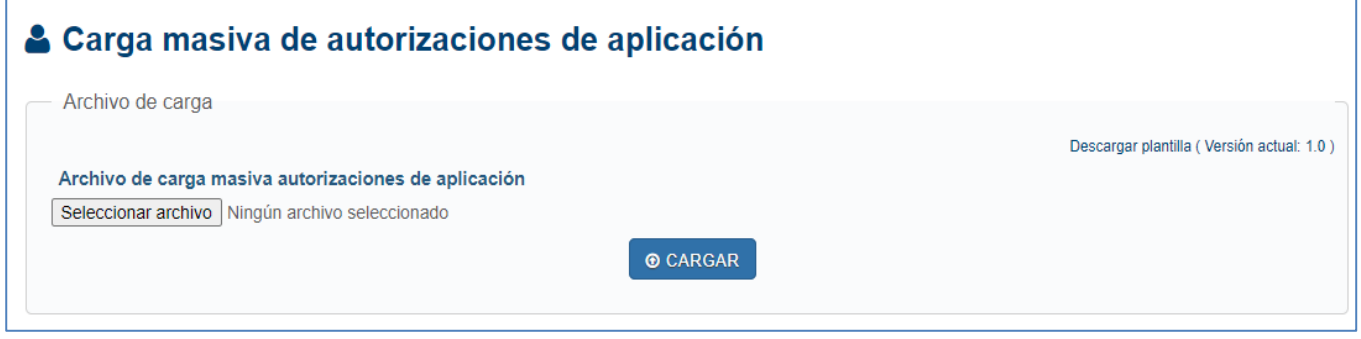

A la derecha de la pantalla habrá un link para descargar un fichero plantilla en el que vendrán especificados los campos a rellenar por línea de usuario.

#### <span id="page-11-1"></span>**2.4.1. Datos del fichero**

El tipo de fichero usado para cargar los datos será en formato CSV y contendrá los siguientes campos:

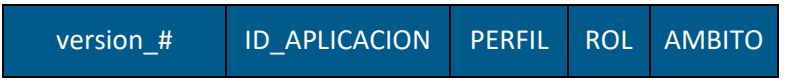

Cada campo contendrá un valor en un formato concreto:

 *version\_# (Obligatorio): Versión de la plantilla para la carga. El símbolo # se sustituye en la plantilla descargable por la última versión. El valor del campo no se debe modificar ni eliminar y no se debe rellenar la columna correspondiente.*

*Ejemplo: version\_1.0*

- *ID\_APLICACION (Obligatorio): Código de aplicación en el entorno donde se haga la carga*
- *PERFIL (Obligatorio): Nombre del perfil. Consulte con el responsable de la aplicación para conocer el valor.*
- *ROL (Obligatorio): Nombre del rol. Consulte con el responsable de la aplicación para conocer el valor.*
- *AMBITO (Obligatorio): Nombre o descripción del ámbito*
	- o 'SIN ÁMBITO'.
	- o 'ÁMBITO UNIDAD'.
	- o 'ÁMBITO GEOGRÁFICO'.

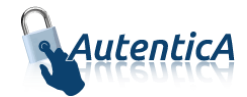

## <span id="page-12-0"></span>**2.4.2. Ejemplos**

A continuación se detallan algunos ejemplos de uso para la carga:

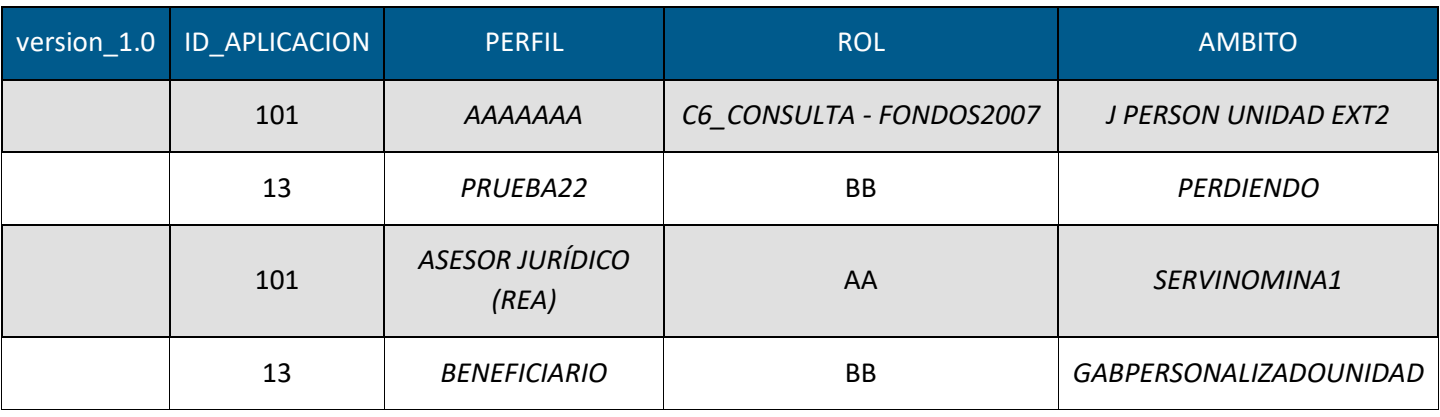

Una vez editado el fichero que se quiere cargar, se selecciona y se pulsa el botón "Cargar" para proceder a la carga de los datos.

Se contrasta que la versión empleada en la plantilla es la más actual para la carga masiva de autorizaciones de aplicaciones.

Después de terminar la carga, saldrá por pantalla el resultado de esta, junto con una opción para poder descargarse un fichero con esta información